# mini'app'les

Apple Computer user group newsletter Volume XI No.11 November 1988

**Calendar of Meetings and Events** 

 $$3$ 

Pllll mm-km: fill 111!

11111

=■ mmmm

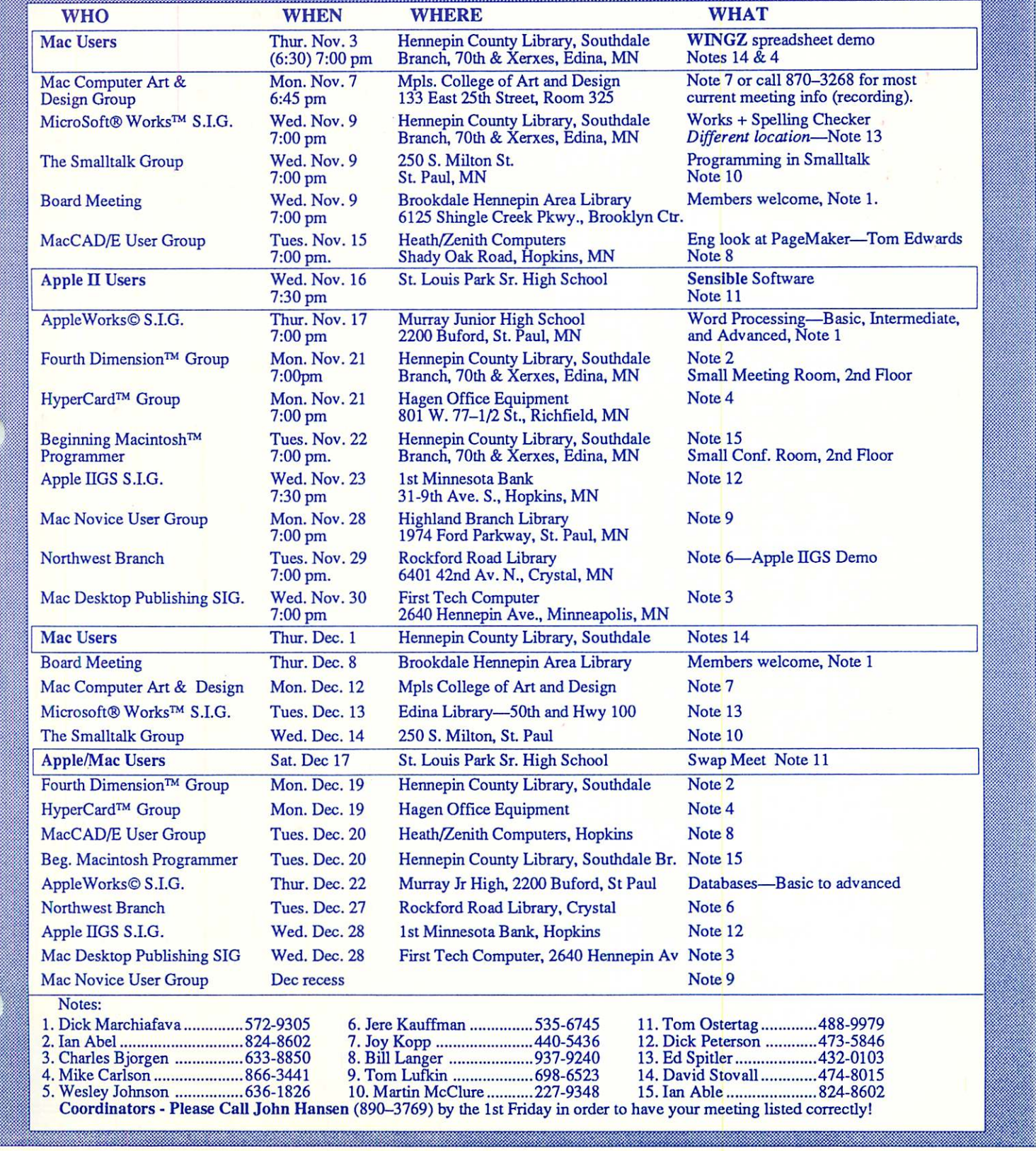

### mini'apples The Minnesota Apple Computer Users' Group, Inc. P.O. Box 796, Hopkins, MN 55343

### Board Members:

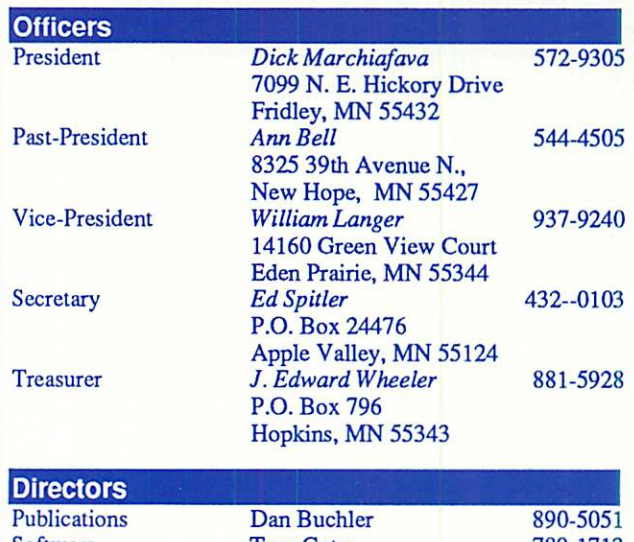

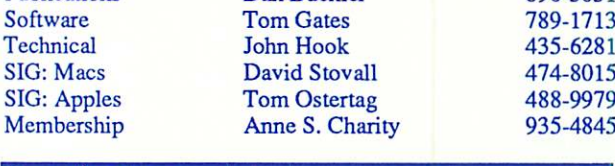

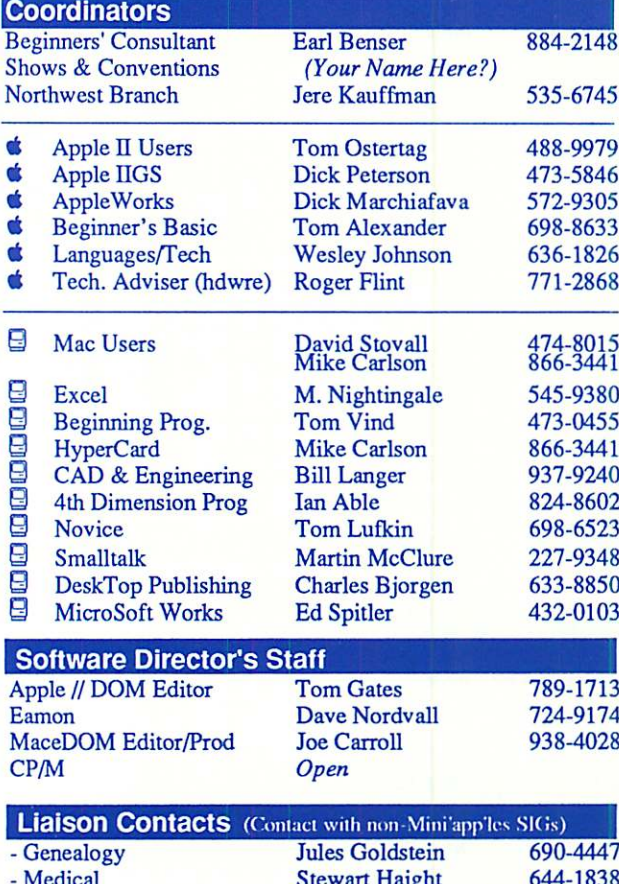

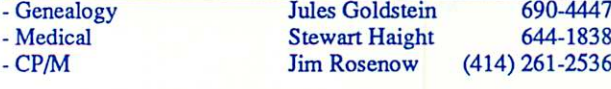

Circulation this issue: 1350

This is the Newsletter of Mini'app'les, the Minnesota Apple Computer Users' Group, Inc., a Minnesota non-profit club. The whole newsletter is copy righted © by Mini'apples. Articles may be reproduced in other non-profit User Groups' publications except where specifically copyrighted by the author. Please include the source when reprinting.

Questions — Please direct questions to an appropriate board member. Technical questions should be directed to the Technical Director.

**Membership —** Send applications for membership directly to the Membership Coordinator: Anne S. Charity  $935-4845$ Membership Coordinator: PO Box 796

Hopkins, MN, 55343

Current membership dues are \$20 for the first year and \$15 thereafter. All members receive a subscription to the newsletter and all club benefits. New members receive a special package of member lists and software catalogs.

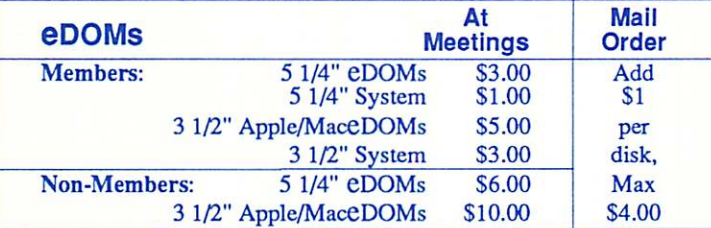

Send orders to Mini'app'les at PO Box 796, Hopkins, MN 55343, attention eDOM Sales or MaceDOM Sales.

Dealers — Mini'app'les does not endorse specific dealers. The club promotes distribution of information which may help members identify best buys and service. The club itself does not participate in bulk purchases of media, software, hardware and publications. Members may organize such activities on behalf of other members.

Newsletter Contributions - Please send contributions on Mac 3 1/2" disks, or via telecommunications, directly to the Newsletter Editor. Contributions on 5 1/4" disks should be sent to the club PO Box, and marked: "Newsletter Submission".

Deadline for publication is the 1st day of the month preceding the month in which the item might be included. An article will be printed when space permits if, in the opinion of the Newsletter Editor, it constitutes suitable material for publication.

Meeting Dates — Please phone calendar announcements to John Hansen 890-3769.

Mini'app'les Mini'Info Exch BBS - Club members may utilize the club's BBS: Telephone No. 831-6235

**Advertising — Direct all advertising inquiries to the club's Advertising** Coordinator: Bob Lowe 612-933-0464

14717 Idyl wood Road, Minnetonka, MN 55345

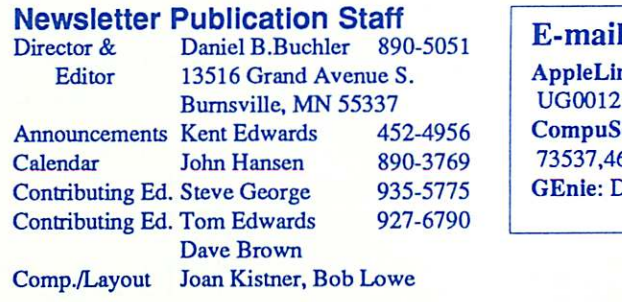

AppleLink Serve<br>63 73537,463 **DBuchler** 

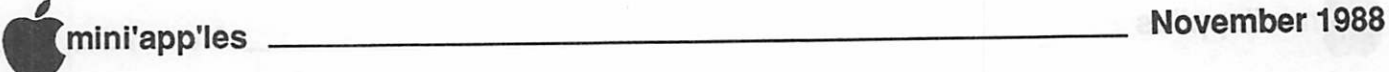

# In This Issue **MINIMUMINIMUMINIMUMINIMUM**

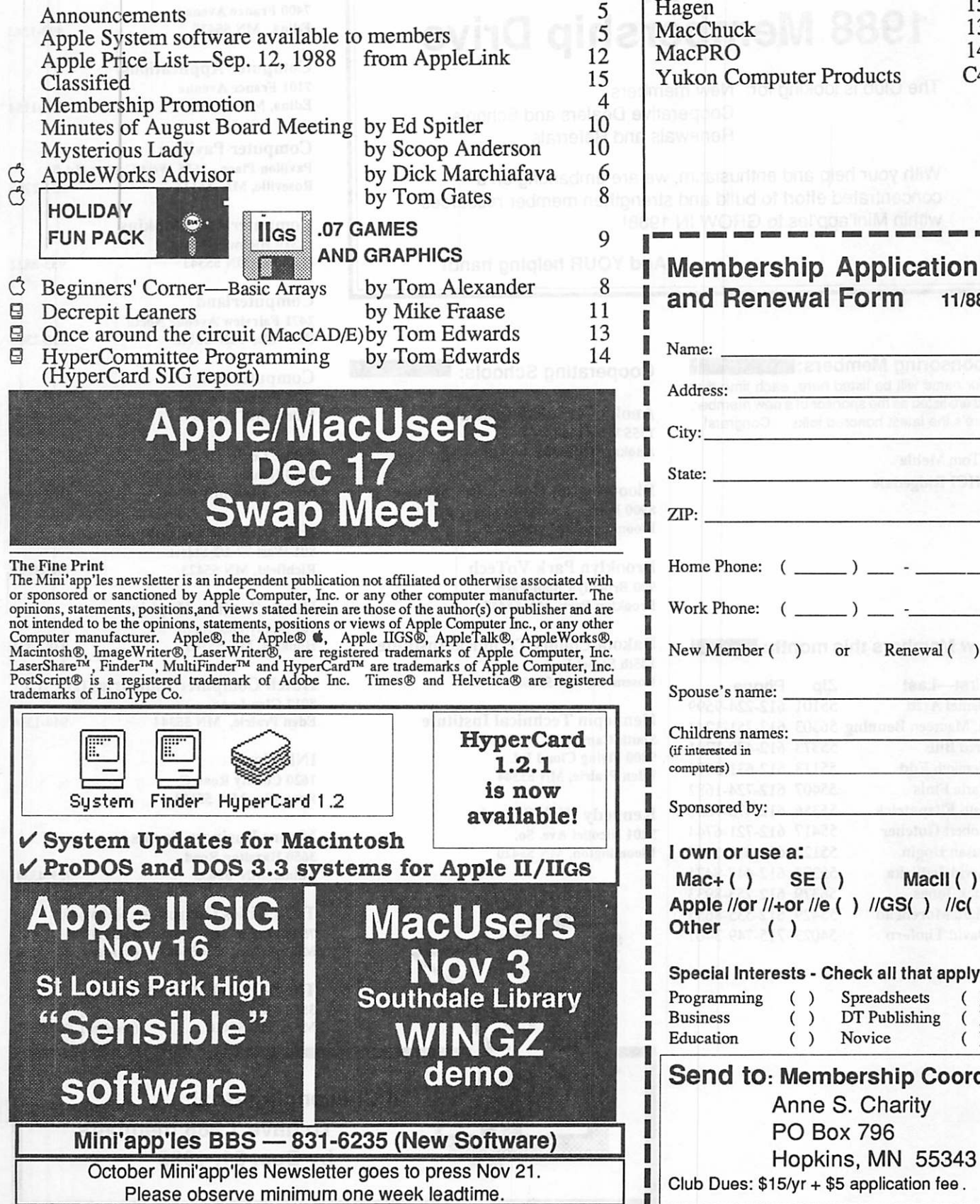

# Advertisers **MINIMINING**

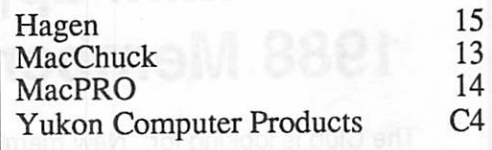

### *Membership Application*<br>Ind Renewal Form 11/88 and Renewal Form

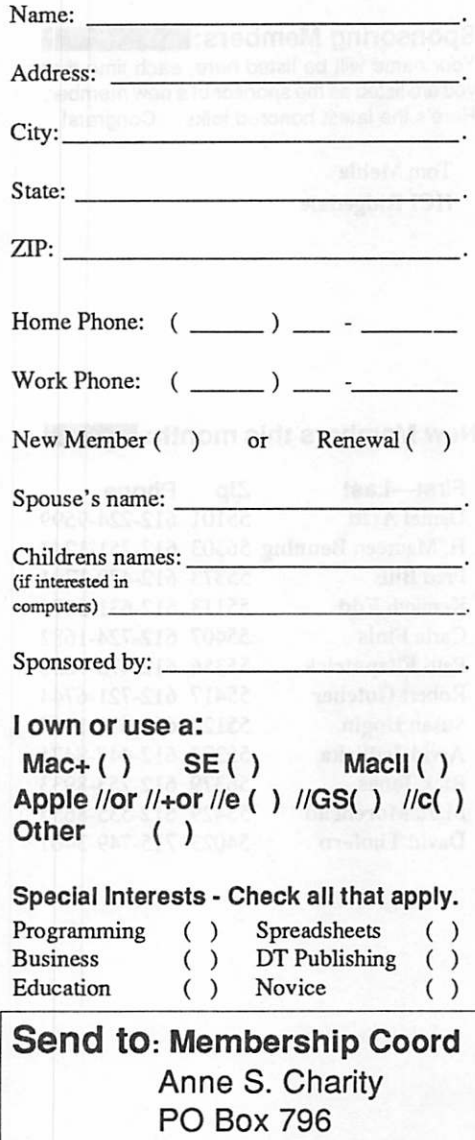

I I

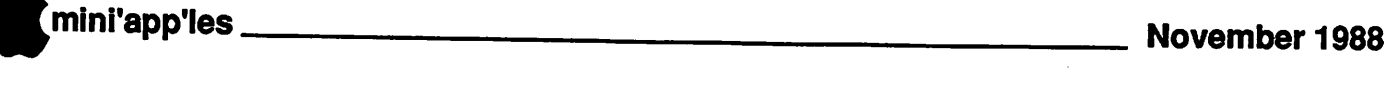

# **Mini'app'les<br>1988 Membership Drive**

The Club is looking for: New members Cooperative Dealers and Schools Renewals and Referrals

With your help and enthusiasm, we are embarking on a concentrated effort to build and strengthen member resources within Mini'app'les to GROW IN 1988!

Add YOUR helping hand!

### Sponsoring Members: I

Your name will be listed here, each time that you are listed as the sponsor of a new member. Here's the latest honored folks... Congrats!

TomMehle **HCI** Ridgedale

### New Members this month:

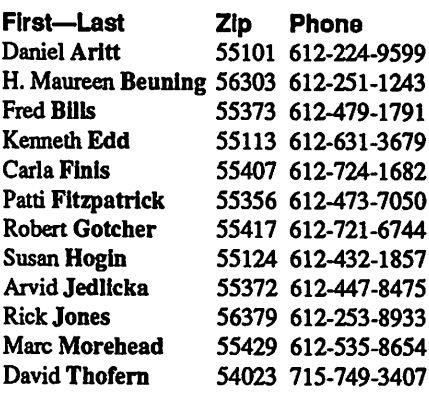

### Cooperating Schools:

Anoka Technical Institute 1355 West Main Anoka, MN 55303

Bloomington Comm. Ed. Service 8900 Portland Ave. Bloomington, MN 55420

Brooklyn Park VoTech 900 Brooklyn Boulevard Brooklyn Park, MN 55445

Dakota County Technical Institute 145th Street East Rosemont, MN 55068

Hennepin Technical Institute South Campus 9200 Flying Cloud Rd. Eden Prairie, MN 55344

Kennedy High School 9201 Nicollet Ave. So. Bloomington, MN 55420

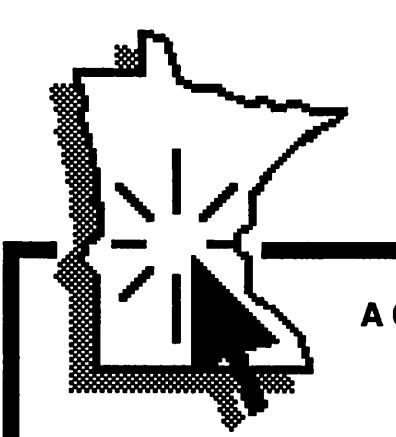

### Cooperating Businesses:

Businessland 7400 France Avenue Edina, MN 55435 893-1343

Computer Applications 7101 France Avenue Edina, MN 55435 920-1154

Computer Pavilion Pavilion Place • 1655 West County Rd B2 Roseville, MN 55113

Computerland-Hopkins 11319 Highway 7 Hopkins, MN 55343 933-8822

Computerland 2471 Falrvlew Avenue North Roseville, MN 55113 636-2366

Computerland 7025 France Avenue Edina, MN 55435 920-6100

First Tech

2640 Hennepin Ave. South Minneapolis, MN 55408 377-9300

Hagen Office Equipment 801 West 77-1/2 Street Richfield, MN 55423 866-3441

Heath-Zenith - Hopkins 101 Shady Oak Road Hopkins, MN 55343 938-6371

Hutch Computer Industries (H.C.I.) 8017 Glen Lane Eden Prairie, MN 55344 944-1356

IND Corp 1620 County Road C Roseville, MN 55113

Moore Business Forms 3650 Hazelton Road Edina, MN 55435 929-4334

Twin Cities Computer Network 75 South 5th Street — Suite M-100 Minneapolis, MN 55402 (modem) 349-6200

The GIZMODE Data Bank 3519 West 50th St (modem) 929-6879

A Challenging Goal: To have 1,988 members by Dec. 31,1988

# Announcements

### The President's Notes by Dick Marchiafava

### Springboard Seeks Apple // Users For WP Discussion

Springboard Software is interested in finding some Apple // users with word processing experience to take part in a group discussion about word processing.

Apple // users with experience with Bank Street Writer, AppleWriter and AppleWorks word processing are sought. Experience with other word processors will be considered also.

Users interested in participating in a group discussion with Springboard Software about their likes and dislikes in regard to Apple // word processing, please contact Kathy Q. or Tania at 944-3915. Those persons who par ticipate will be compensated.

### AppleWorks SIG Meeting Schedule & Announcements by Dick Marchiafava

The new meeting location for the AppleWorks SIG is great! There was a minor delay in determining the room reserved for us and the meeting start was delayed for a short time while we struggled with a lot of unfamiliar equipment. Encountering problems at a new meeting site is not unusual. They disappear soon, however.

We have the use of a computer lab located in the new building to the west of the school complex. The best access is from Grantham. There should be street parking there. Entrance to the upper level of the building is directly from the street. The computer lab is in the center of the hallway.

AppleWorks users were able to dispel the fog surrounding using ProDOS with this pro gram. I believe the meeting topic presentation was better than last year. Prior experience gained when repeating topics is factored into the planning of meetings and results in an improved presentation.

### Location

AppleWorks SIG meetings are at Murray Jr. High School, 2200 Buford Avenue, St, Paul. Park on Grantham, the street on the west of the school complex. Meeting room is the computer lab at the center of the hall.

Murray Jr. Hi is centrally located a few blocks east of Highway 280, near Como Ave nue which is near the border of Minneapolis and St. Paul. See the map for directions.

### Upcoming Meetings

There have some adjustments made to the schedule of meeting topics and the schedule has been extended a bit. The October meeting topic was changed to TimeOut PowerPack & DeskTools U, two exciting new products from Beagle.

- November 17th: Word Processing, Basic to Advanced
- December 22nd: Data Base, Basic to Advanced
- January 26: New TimeOut? InvestWorks? TimeOut Paint? or ????

February 23: Spreadsheet, Basic to Advanced

Any corrections to the meeting calendar will be posted on the Mini'app'les Bulletin Board.

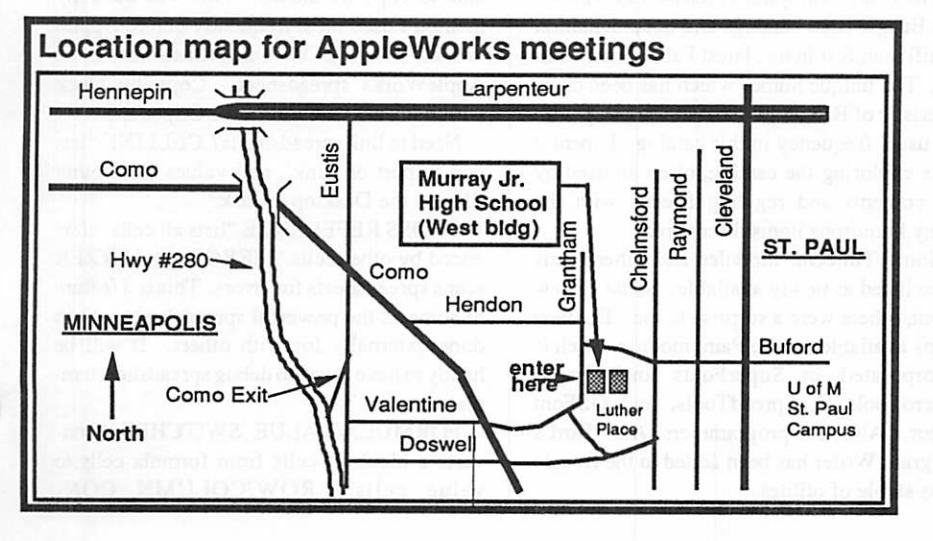

Meetings are held monthly at 7 PM on the 4th<br>Thursday. Call 572-9305 if you need Call 572-9305 if you need information about meetings. Dick

### Out of the Blue, MultiTech comes through! by Dan Buchler

The club recently received, unsolicited, a donation from MultiTech of a brand new 2400 baud modem for to be used for our BBS. Chuck Thiesfeld, our BBS SysOp, has put it to use, and we very much thank MultiTech for this thoughtful gesture of support. MultiTech, in case some of you don't know, is a local corporation and one of the leaders in modem development and manufacture.

### GOTO 9

### Current Apple System software available through Mini'app'les:

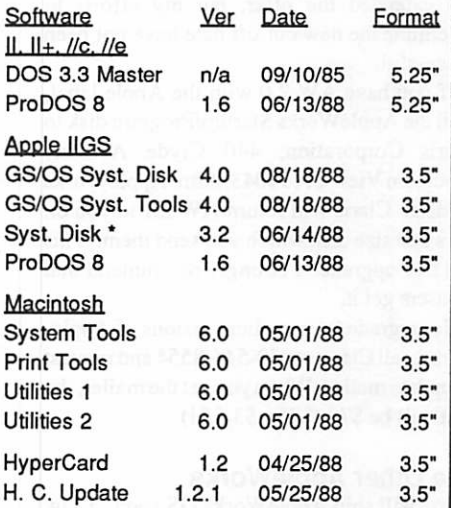

### Apple System Software disk prices are as follows:

3.5" Systems disks \$3.00 each.

5.25" Systems disks \$1.00 each.

Notes:

- The Macintosh System Tools and Utilities disks are available only as a set of 4 disks. • ProDOS requires 64K of memory on the
- Apple II and II+<br>
Apple IIGS System Disk 3.2 also contains: ProDOS 16 (P16) v1.6 06/13/88 ProDOS 16 (ProDOS) v1.6 06/14/88 BASIC.SYSTEM v1.2 12/14/87 System Utilities v3.1 03/03/88

# The AppleWorks Advisor

### A Column For Users Of AppleWorks

by Dick Marchiafava

### AW 2.1 Utilities Compatibility

As this is being written (Sep 24,1988), Beagle Bros and Applied Engineering have released new versions of TimeOut and AppleWorks Expand utilities compatible with version 2.1 AppleWorks. Checkmate will have an update for their memory expansion software shortly.

I expect the user community will be busy figuring out what changes are necessary to make the many additional patches in use work with the latest version of AppleWorks for the  $/$ /e,  $/$ /c. One patch I know needs changing is the one which increase copies printed from a maximum of 9, to 255. I will be watching the Open-Apple newsletter and other sources avidly for such patch updates or new patches.

### Claris Extends AW 2.1 Upgrade **Offer**

The free upgrade offer to Claris AppleWorks 2.1, for owners of AppleWorks 2.0 from Apple, was to expire September 30th. Claris has extended the offer, but my efforts to determine the new cut-off date have not been successful.

If you have AW 2.0 with the Apple label, mail the AppleWorks Startup/Program disk to Claris Corporation, 440 Clyde Avenue, Mountain View CA 94043, Attn: AppleWorks Update. Claris will return AW 2.1 to you on the same size disk which you send them. This is a free upgrade. I strongly recommend that all users get it

To upgrade from earlier versions of Appleworks, call Claris at 800-544-8554 and request an update mailer. When you get the mailer, the cost will be \$78 (\$75+ \$3 S/H).

### The Other AppleWorks

Claris will ship AppleWorks GS soon. I saw it demonstrated recently at the Apple Ilgs SIG. The program is large, consisting of 5 modules. It requires 1.25 Meg of memory to run.

The pre-release version of this program was demonstrated by Fred Evans of First Tech, who is coordinator of the Apple II Users group. The program was without documenta tion, so specific questions such as "how many categories per record in the data base" or "is it relational" could not be answered then.

My impression of this program is that it is very capable. Operation of the program seemed to be smooth. The spreadsheet and data base modules are quite powerful. Data base users will have to leam how to specify and define fields in a manner familiar to users of older data base programs. The DB report output capability is powerful and flexible. It is even possible to output mailing labels in for mats of 2 up (across), or more.

The communication module was described as limited but probably adequate. Page layout will be welcomed by many users. It ain't PageMaker, but it will satisfy many people. There are many drivers in the program includ ing a driver for a laser printer.

AppleWorks GS bears a strong resem blance to MicroSoft Works. It is possible that it is even better. This program is fast, flexible,

Because I do not have an Apple Ilgs, I will not be using AppleWorks GS and will not be able to write about it in the same way I have with other AppleWorks versions. Maybe someone else will be willing to write a separate column about AppleWorks GS, or write mate rial to be jointly published in this column. Anyone interested? How about a column for that other AppleWorks derivative, Microsoft Works, for the Mac?

### More New Programs From Beagle Bros

Beagle Bros sent me a copy of their new Fall/ Winter 1988 Apple II Software Catalog recently. This catalog lists all products currently available and describes products which are being developed for release soon.

The Beagle products from the days of Bert Kersey's ownership that will continue to be part of the product line are listed, as are pro grams to be discontinued when stock runs out. Items marked to be discontinued are being offered for 1/2 price.

The whimsical spirit which pervades previ ous Beagle Bros catalogs and documentation is still manifest in this latest Fall/Winter cata log. The unique humor which has been char acteristic of Beagle publications pops up with the usual frequency in this catalog. I spent 2 days exploring the catalog, often amused by the contents and regaling friends with the many humorous items discovered.

Some TimeOut modules and other items were listed as newly available. Some I knew about, others were a surprise to me. The new items available are the Paint module which is incorporated in SuperFonts and Graph, MacroTools II, SpreadTools, and GSFont editor. Also, for programmers, Alan Bird's Program Writer has been added to the Beagle Bros stable of utilites.

### TimeOut Paint

This new module is part of the TimeOut Graph and SuperFonts AppleWorks enhancements. Paint lets the user use Apple hi-res, double hi res, Print Shop and MiniPix graphics in graphs or word processor documents. Type can be added to the pictures used. I expect that we will demonstrate Paint at the AppleWorks SIG meeting in January' 89. Upgrades to add Paint to Graph or SuperFonts are available from Beagle Buddies (including myself) or from

I have not yet seen MacroTools II or SpreadTools, but the catalog descriptions make me believe that I must see them, soon!

### MacroTools II

The catalog description of this TimeOut module is sketchy, as though it is not quite finished yet. But, this part of the description caught my eye: "'tie' two data base files together to expand the number of categories, move around faster in the spreadsheet..." is enough to let me know this will be most useful. Doubling the categories in a data base record (to 60), will be very helpful to those who are chaffing under the 30 category limit.

### **SpreadTools**

This enhancement has me very excited. At last, tools to make the spreadsheet more powerful and versatile! AUTO-ZOOM will display or print the entire formula in a cell. BIRD'S EYE VIEW displays spreadsheets graphically (76 columns at a time) with various symbols to show how each cell is used.

If you ever used a spreadsheet other than AppleWorks', you probably remember being able to copy by blocks. This was the copy method I used most frequently before Apple Works. BLOCK COPY adds this ability to the AppleWorks spreadsheet Copy by block within a worksheet, or to the Clipboard

Need to link spreadsheets? CELLINK"lets you import or 'link', cell values from other files on the Desktop or disk."

CROSS REFERENCE "lists all cells refer enced by other cells." ERROR ANALYZER scans spreadsheets for errors. This is a feature of some of the powerful spreadsheets, or can done externally for with others. It will be handy to have a way to debug spreadsheet tem plates.

FORMULA/VALUE SWITCHER "con verts a block of cells from formula cells to value cells." ROW/COLUMN CON-

VERTER does exactly what it is named.<br>QUICK-WIDTHS sets or changes column widths by entering a number for the character count the column will be, instead of "scroll ing" the column width. The AppleWorks method is slow and it is necessary to manually count characters to determine the actual width of columns.

### TimeOut Accountant

"A versatile home and small business accounting package for AppleWorks." Imagine, an AppleWorks resident Accounting program. I am eagerly awaiting this!

# Beagle's What's In The Works

### **TimeOut Telecom**

An AppleWorks resident telecommunications program. I had heard of this. The description says "We're already using this one," which sounds like it will be released soon.

### TimeOut OutLiner

An AppleWorks resident outliner for the word processor. Many persons who use an outliner when writing find it indispensable.

### TimeOut Statistics

"Lots of features for doing statistical analysis on your spreadsheet data." We will demo this TO module at an AppleWorks SIG meeting. I already know who I will get to do this.

The following programs are specifically for the Apple Ilgs.

### TimeOut SuperGraph

"A GS only graph program that makes and prints 16 color graphs." This will be AppleWorks resident.

### MATT PAINT

"A beautiful paint program that takes advantage of the GS's color and speed." Probably a stand alone program."

### Beagle (?) Names An AW Bug

The Beagle catalog refers to a bug which strikes when saving data base files to a disk which becomes full. In the catalog, it was called the "DATABASH"bug. How suitable! This is exactly what happens of you let AppleWorks delete the previous version of a data base file to make more room and continue the save. Never let AppleWorks make this delete! Save the file to a different disk, or delete the file yourself using the file delete command available in the Other Activities. This bug is supposed to be fixed in AppleWorks version 2.1.

### Learning More About TimeOut

Most Beagle software is multifaceted. As I work with the TO applications and desk accessories, there is an ongoing process of discovery. The DIRECTREE accessory

turned out to be more useful than I initially understood. It will Load a file from anywhere in a directory, in addition to listing the files in a pathname. This requires no typing to enter the pathname. An OP command with the choiceof Screen or All will print the DirecTree listing.

### Change Layout, Reorganize A Data Base

Initially, these operations may seem to be the same. AppleWorks has a Change Layout command accessed with the OL. This command changes the position of categories on the screen for individual records. These hanges do not affect the order of categories in records in the multiple record screen.

Reorganize is a data base operation which will move the relative position of data catego ries. It could be used if categories are added, deleted, or just need to be repositioned. Apple-Works has no way to reorganize the order of data categories in files.

Why would one want to do this operation? If the significant categories are in the first part of the layout, they can be entered, examined, or edited in the multiple record display mode. If it is necessary to scan records to find dupli cates, having the significant categories appear on the multiple record screen is very useful.

The  $\ddot{G}$ " (ditto) command (which is really G') can be used to copy the data from the category above the cursor in the data base. This command works in the multiple record screen but only on those categories on screen.

### Using TimeOut Data Converter

I found it necessary to reorganize the categories in a data base recently. I needed to add some categories by converting some spare categories and reposition others. Working with a copy of the data base, I first renamed some spare categories.

Next, all the records, except for one blank record used to keep the data base open, were moved to the clipboard. Copy to clipboard can be used instead, but this requires deleting all the records before the reorganized records are restored to the data base.

The TimeOut Data Converter desk tool was used to change the data to make it suitable for insertion into a spreadsheet. A blank temporary spreadsheet was opened and the data on the clipboard was copied into this spreadsheet In the spreadsheet, a row is the same as a DB record, a cell is a DB category.

The names of the data categories can be entered at the top of each column to help keep straight which categories are being reorgan ized. The spreadsheet Move command was used to position columns of data to the relative

position desired.

The step using die Data Converter was used again, in reverse, to convert the data back to DB format. Do not include the data category names, if used. Copy the converted data back into the data base it came out of. The catego ries are now reorganized.

By keeping 1 blank record in the data base, report formats are preserved. Any categories renamed before reorganization need to be taken into consideration.

### Using The Layout Command

The Layout seems to be obscure. This function is accessed in the data base with the OL command, while in the single record screen. The operation indicated at the top of the screen is Change Record Layout. Cursor keys are used to get to the first character of a category to be moved. The  $\dot{G}$  key is used in conjunction with the cursor (arrow) keys to drag or push the category label to the desired position. This is similar to the method used in setting up a label report format

This function can be used to customize the layout of the single record screen by reposi tioning the categories on the screen. The entire layout of the screen can be changed for sake of appearance, or to provide more room for the data to be entered. Spare categories, with very short names, can be bunched together to clear the screen for data. Categories can share lines for the most effective use of space consistant with desired function of the record.

When ready to leave this function, the order in which the cursor will move in the record screen has to be selected. The choices are: the order in which categories were defined (as they appear when you press  $GN$ ), or. left to right from top to bottom. If categories have been repositioned in a manner inconsistent with the order the categories were defined, the cursor may jump about the screen in a discon certing way. Reorganize can fix that

Repositioning categories with the Layout function, changes their position only in the individual record screen. This function does not effect the order of categories as viewed in the multiple record screen. One cannot move a category (say, Zip Code) so the contents of that category for a screen full of records can be viewed, entered or edited at once.

### Page Preview Bug?

I get to read exchange newsletters from other user group newsletters. Barry Austern of the AppleSiders of Cincinnati wrote about a problem with the TimeOut Page Preview accessory version 1.1 in the August 1988 issue<br>of POKE APPLE. The problem he of POKE APPLE.

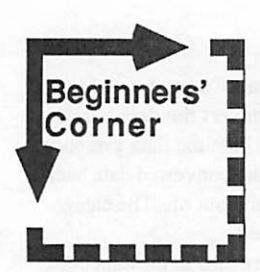

by Tom Alexander

### APPLESOFT BASIC - ARRAYS (1)

he array in BASIC can make programming a lot easier. The first array encountered will probably be the ONE DIMENSIONAL array. Now

we have to get into some new vocabulary. The one dimensional array is written as: B\$(X), X being a numerical value. The X is known as a SUBSCRIPT. The entire expression, BS(X), is known as an array variable. Array variables can be either numeric, C(X), or alpha numeric, CS(X). The one dimensional array can also be called a SINGLE SUBSCRIPTED array. The choice of terms is up to you only make sure people know what you mean when you use either.

The use of an array can best be described by example. Suppose you want to assign vari ables to represent your five favorite vege tables: Corn, beets, peas, string beans and carrots. You could assign them off-the-rack variables:  $AS = "Corn", BS = "Beets", and so$ on. This is legal but it could become cumber some. Every time you wanted to print a list of the vegetable names you'd have to use a sepa rate line and PRINT statement for each of the five vegetables. A better way is to use a One Dimensional Array.

A Single Subscripted Array will assign an array variable to each of the five vegetables but in such a way that they will be easier to manipulate. For example, Corn will be as signed the variable AS(1); Beets will be AS(2) and so on. Now if you want to print all five vegetables you can do the following:

500 FOR X = 1 TO 5 510 PRINT AS(X) 520 NEXTX

The variables would be INITIALIZED (set to a certain value) before printing them out, of course. You could use READ-DATA state ments to accomplish this:

100 FOR X = 1 TO 5 110 READ A\$(X) 120 NEXT X<br>800 DATA Corn, Beets, Peas, String Beans.Carrots

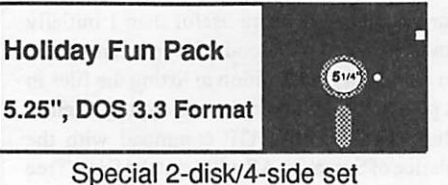

Public Domain programs

by Tom Gates<br>or the holiday season and into the new year, it's the Holiday Fun Pack! And just to start the fun,

this 2-disk double-sided set

comes on a set of green and red disks to fit the holiday colors. These programs will run on all Apple II machines. Some require a joystick or at least paddles.

Even though this is a double disk set, the cost will not be double the normal eDOM prices. That wouldn't be keeping with the spirit of things. So this 4-side Holiday Fun Pack will be only \$4.00. Just \$1.00 more than the regular eDOM's.

### Disk One

Side 1 contains the Hi-Res graphics and sound adventure Where's Santa. You wake up on Christmas eve and are off to find out what happened to Santa. You'll visit Santa's workshop where the elves aren't sure you're a friend or the one that caused Santa's disappearance. Good luck and keep warm.

Side 2 contains the program Ace Slide Projector. With this program and the collec tion of Hi-Res screen files you are able to put together a "Slide Show" of your pictures.

In order to use an array you must DIMEN SION the array early in your program. This means that you have to tell DOS (Disk Oper ating System) how much memory to set aside for the array variables. This is accomplished by the DIM statement. If you are going to have five items in your array, you would dimension your array to five, twenty items to twenty and so on. The DIM statement looks like this: 20  $DIM AS(5)$ 

The Applesoft Tutorial says you don't have to DIMension an array with ten or less sub scripts but I think it's a good idea anyway. If nothing else, it forms a good habit.

The array can be economical variable-wise. Think of how many variables you'd have to come up with for all the instruments in a marching band! Next time I'll get into two and three dimensional arrays. These are real time s avers.

Options for displaying the pictures includes fade-outs, variable display time, selectable order and much more. Use the pictures that come with the program to get familiar with its use, then put it to work presenting your own picture show.

### Disk Two

Side 1 - Time for getting down to some fun with two pinball games made from the Pinball Construction Set. Maxxs Madness and Disko pinball games are well done games that use a joystick and buttons, paddle and buttons or the  $\triangleleft$  and  $\triangleleft$  keys. The paddle or joystick controls the tension on the plunger, while the buttons or keys control the flippers. Those of you with speed-up boards, //c+ or IIgs machines, remember to slow them down unless you're good at following a little blur.

Also on this side is a shoot 'em up arcade came in the Christmas spirit called Silent Night. But the calm is broken in the peaceful winter scene when Santa comes riding across the screen in his sleigh followed by flying saucers! Even though Santa leaves you a package that will eventually "getch ya" if not taken care of, you still want to avoid shooting the reindeer (ahh, who'd do that) as this re duces your score to zero. It's only fair.

For all you Wheel of Fortune fans, there's a version here with Vana being the only thing missing. And for the card players, there is a pick'em up solitaire game with Hi-Res cards.

Side 2 continues with three more arcade style shoot 'em ups, King Tut, Revengeful Rabbit and Shark Bait. In King Tut, you are trying to ward off the bats, crawling critters and the ghost of Tut. While as the Revengeful Rabbit, you are trying to dodge the clowns lethel tears while trying to shoot the objects the clown is juggling. You must guard your raft well in Shark Bait. If they're not able to shoot holes in your raft, the sharks are sure to give you fits while they try to get a free lunch at your expense.

Lastly is a fun and informative program that visually shows you just what happens when a program goes through a process of sorting using the bubble sort algorithm. This program has options for setting the speed, sound effects as well as a mode that highlights the portion of code being executed as the sort is progressing in the top half of the screen.

I hope that you enjoy this special pack of programs. And have a fun holiday season.

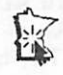

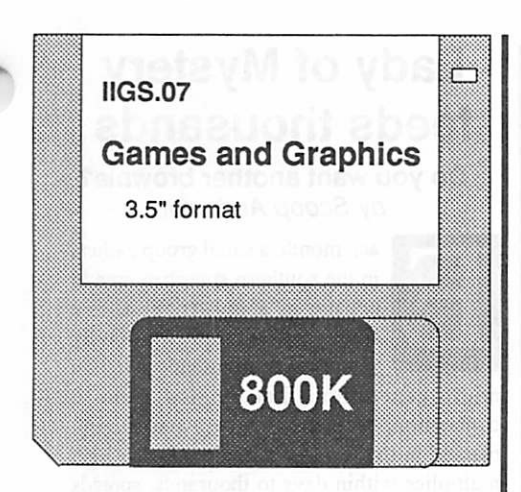

### Review by Tom Gates

This eDOM contains a set of courses for use the Mean 18 golf program. This will give you the chance to do some golfing in prehistoric times. Make sure you avoid those dinosaurs. No one is quite sure just how they will react to golfers playing through. Just when you thought golfing was tough enough, along comes the Desert Classic. Yes, this one's nearly all sand trap, so bring a shovel.

In the entertainment category, there is a Q-Bert arcade look-alike program, Mad Maxx's pinball program, a Ugs version of Othello and a IIgs road race progam. Formula One.

On the subject of utilities, there is the pro gram Font Changer. This native mode pro gram allows you to go into a font file and alter some of the information about font families etc. This utility also allows for the change of the ProDOS file type, however, it does not appear that it makes any changes internally for this. I bring this up because of a discussion on the club's BBS about the use of Ugs fonts for AppleWorks, etc.

The Font.Stuff subdirectory contains a utility to view any font loaded in the system. It allows you to display the different sizes of the font as well as displaying the font in BOLD, italic, etc.

Also look for a subdirectory of pictures. It includes "The" Red Dragon, the Three Stooges, the Apple IIgs development team (including Gumby) and a hand full of others.

(See page 11 for a GIF example.)

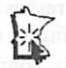

### Announcements, concluded from 5

### Apple II Users Group

The November meeting will take place on Wednesday, November 16, from 7:30-9:00 p.m. in Room 4 of St. Louis Park Senior High School, 33rd and Dakota, St. Louis Park, MN. Sensible Writer, Sensible Speller, and Sensible Grammar for the Apple II series will be demonstrated.

There will be no meeting in December; there will be a swap meet for ALL Mini'app'les members in the cafeteria of St. Louis Park Senior High School, Saturday, December 17, from 10:00 a.m. to 2:00 p.m.

IMPORTANT NOTICE! Beginning in January, 1989, the Apple II Users Group will meet the FIRST Wednesday of each month. The time, 7:30-9:00, and site, St. Louis Park HS, remain unchanged for the first five meetings. The new dates are Jan. 4, Feb. 1, Mar. 1, Apr. 5, and May 3. (Research is underway to find a different, air-conditioned site for summer meetings.)

If you have any suggestions, questions, or comments, please voice them at the meetings, leave them on the BBS, or call Tom Ostertag at 488-9979.

### AW Advisor, concluded from 5

encountered was a failure to display correctly calculated page breaks if the characters per inch were greater than 10 CPI.

The current version of Page Preview is 1.2. I tried all the combinations which Barry re ported difficulty with. I could not duplicate the problem. I called Barry. He told me that although things were better with the new ver sion of Page Preview, he was still having a problem using it with the ImageWriter driver. Alan Bird confirmed there is still a problem in this area.

I tried to duplicate the problem using the ImageWriter driver with my Pro Writer printer from CItoh and could not. If anyone has a problem with Page Preview, please contact me to discuss it.

I noted an improvement in Page Preview. Early versions required the printer driver have the "Accepts top of forms" command be set to Yes. This is no longer necessary.

AppleWorks questions and tips from any one are welcome. Send to: 7099 Hickory Drive N.E., Fridley, MN 55432. Include your address and phone number. Or call 612-572- 9305, no collect calls. Dick

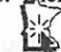

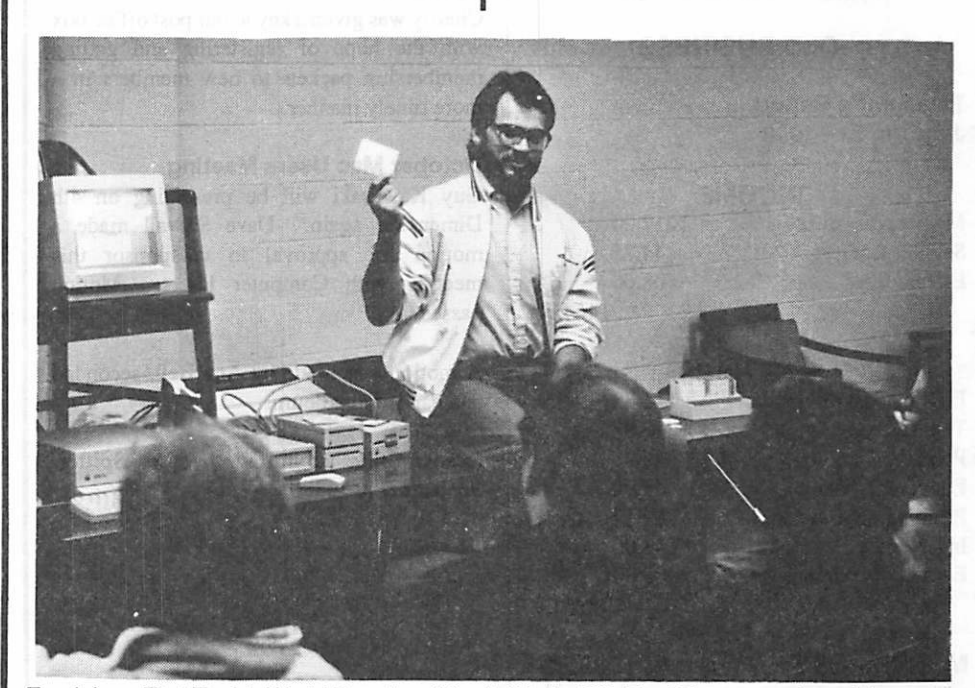

Fresh from First Tech's World Premier of AppleWorksGS, Fred Evans previewed the new program and answered questions for the poparazzi at the September II GS meeting. (Photo at right.)

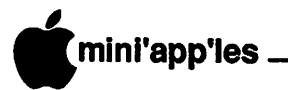

### Mlni'app'ples Computer Users Minutes of the Board Meeting on August 11, 1988 at the<br>Hennepin County Library.

# **Brookdale Branch**

Board Members in attendence: Dick Marchiafava, Ed Spitler, Tom Gates, Tom Ostertag, Ann Bell, J.E. Wheeler, John Hook, Ann Charity, William Langer, Dan Buchler and Dave Stovall. Also present: Steve George, Dave Laden and Dick Peterson.

### AGENDA ITEMS

### Call for motion to relieve treasurer

Dick Marchiafava voiced his concerns about accounts being paid by Treasurer on a timely basis. Jim Wheeler indicated that those accounts, not he, were at fault. A motion was made by Ed Spitler to relieve the Treasurer of his duties. Seconded by Ann Charity. Motion failed. Further discussion centered on ways of getting bills to Jim Wheeler in a more timely manner. Jim agreed to make every effort to pay bills within one week of getting them.

Minutes of the previous meeting: No minutes were submitted as last month's meeting consisted entirely of developing our 1988-89 budget.

### OLD BUSINESS

Treasurer's Report July 1 to 31 -1988

### INCOME

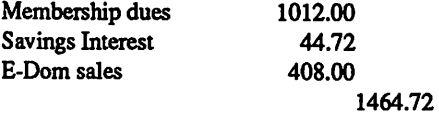

### EXPENSES

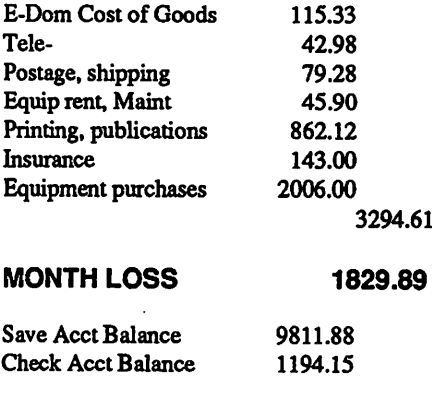

Treasurer's report was approved.

Revised Budget Approved

### Exchange NL circulation

Steve George and Charity have taken care of updating exchange addresses.

### NEW BUSINESS

Note of thanks from Joan Kistner Noted and appreciated.

Request to publicize a Control Data job listing Will discuss next month.

### BBS hardware

John Hook will talk with Chuck Thiesfeld regarding a hardware upgrade for the BBS.

### MultiTech donation

DanBuchler will thank Multi-Tech for the gift of a 2400 baud modem for our BBS.

### Membership & Sales Booth at Radio/ Computer Show

Charity will talk with Dick Marchiafava regarding the coordination of our participation in this event and will get more information about it.

### P.O. Box key to Membership **Coordinator**

Charity was given a key to our post office box with the hope of registering and getting membership packets to new members in a more timely manner.

### October Mac Users Meeting

Guy Kawasaki will be presenting on 4th Dimension again. Dave Stovall made a motion for approval to co-sponsor this meeting with Computer Users. Motion passed.

A motion was made by Ann Bell, seconded and carried to adjourn.

Respectfully submitted by Ed Spitler, September 8, 1988.

# Lady of Mystery feeds thousands

### Do you want another brownie? by Scoop Anderson

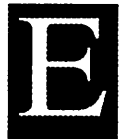

ach month, a small group gathers<br>in the southern suburban area to<br>engage in a mysterious rite, a<br>final communion ultimately<br>shared with thousands. It is a<br>micro-generation that begins with a ach month, a small group gathers in the southern suburban area to engage in a mysterious rite, a final communion ultimately shared with thousands. It is a

conception, comes kicking, cursed and blessed in the form of a single infant, which multiplies within days to thousands, spreads its dogma to mesmerized believers throughout the metropolitan communities, sends tentacles for thousands of miles in a screaming, hypnotic evangelism and then fades, cast aside by the very same multitudes that clamor for its knowledge within its brief lifetime. Quickly forgotten, often dormant for eons in some dusty hide-away, it awaits for a momentary resurrection to fulfill the thirsting lust of its followers once, perhaps twice, before being ground back into a primordial soup that may give similar life to another generation.

At the frantic peak of birth, the absolute pinnacle of creative effort that will determine if the issue is strong and commanding or will have a spindly body that is weak, frail and soon to be cast aside for other, more satisfying bearers of the word, there is a midlady that directs the band of faithful and keeps them from aborting their task. She rallies them around, gives comfort and soothes rumpled brows, recharging them for a last heave that releases the flood and delivers a single baby.

It is the newsletter that you hold in your hands at this moment.

And the midlady is named Lucille Buchler.

She sets a table for those of us that labor over the birth of the newsletter each month. A table laden with vegetables, meats, seasoning... then topped with a sinful dessert for those of us with a sweet tooth; nay! a whole set of the choppers! Lucille also plys us with conversa tion and anecdotes to restus from the trivails of PageMaker. She brings a rejuvenating midbreak to the arduous hours that have gone before and to those that are yet to follow.

Lucille, you save my life each Saturday that I come to assist with the newsletter. I love you, I thank you, and I am sure that the minions within the club do too, now that the "Mysteri ous Lady" has been unveiled.

More bytes later... (Yuk, Yuk, Yuk!) Scoop A.

# Decrepit Leaners

(Editor's Note: We are pleased to be allowed to bring you one of Mike Fraase's FarceFilm™ articles (#63) and we thank Mike. Mike is no stranger to Mini'app'les having on several occasions spoken at our Mac SIG meetings)

### by Michael Fraase

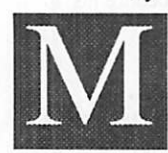

aybe it's because I'm still without a reliable hard drive and I've become overly sensitive, but it sure seems to me that there has been a

great deal of bad advice spread around about backup methods for hard drives lately. The worst of the lot are the bozos that recommend backing up a hard drive to, get this, another hard drive. Steve Peer, when he was working for a hard drive company, referred to such a strategy as watching two old hobbled retirees leaning up against each other wondering which one would topple over first

It's time we realize that there is no suitable backup mechanism for us, and there is none on the near horizon. Let's take a look at what's available and how we got in this predicament.

The cheapest and most readily available backup medium is the venerable 800K floppy. As applications begin to require more and more storage space, anything less than a 40 MB hard drive is getting more and more inap propriate. I've never used this sort of backup strategy but I figure it'd take between 40 and 50 floppies per backup set. And all good scouts know that you need a minimum of two sets. Forget about actually doing that, but we all know that, right? So,  $40$  or 50 floppies. It makes me nauseous just thinking about the time and energy required to perform even an incremental backup using such a strategy. Forget it.

Next in line is the "what me worry?/restoration" school of hard drive strategy. This is for those who like to live on the edge. These are the kinds of folks who, twenty years ago, didn't worry about things like microgram dosage levels—they're still way out there. They never waste time backing up data and instead leam restoration techniques which they employ in the event of a crash. These guys have the personality traits that make compulsives crazy, but I've never met one yet thatcouldn'tpull me outofaserious jam using their bare hands and sundry bag of tricks.

Then we have the South Florida Blue-Hair school of Macintosh backup—backing up one rickety hard disk to another. It's already been covered. And we won't talk about the match ing Poodles.

Next there's the big-floppy advocates. They don't have to swap quite as many flop pies, so their wrists aren't built up quite as much as the floppy-swappers, but they still have to stick around during all backup proce dures. And that makes this method of backup only marginally less compulsive than the floppy-swap.

The progressives all use tape. Stupid mar keting ploys like "it writes the data three dif ferent times, so it's very reliable" made sense to us, and we bought it all. Take one of these jewels apart and look inside (the DC-2000s is what I'm talking about, I'm sure the other formats aren't significantly better). Close your eyes, click your heels three times and tell yourself that all is well. You're trusting your data to this medium and it consists of some discontinuous tape wound on spools. The ends of the tape have holes punched in them so light reflected off a mirror tells the mechanism when to stop winding. First class technology that, and don't we sleep better because of it.

The future holds promise in the form of digital audio tape (DAT) backup systems and erasable CD-ROM devices. Even if we as sume that they perform flawlessly (fat chance) they'll address, at best, only half of the prob lem. The second half of the problem is making the backup process itself, less oppressive.

What we need is some sort of backup utility that works, reliably and unobtrusively, in the background while we go on about our busi ness. Seems very simple to accomplish to me. Just install a 512K or so hardware RAM cache and a dedicated ROM routine in the backup device, and spool the backup progressively to

the cache and from the cache to the backup media. Performance would be minimally af fected and it could be set up to perform a continuous incremental backup. Set it up, turn it on, and never look back. In the event of a system crash the routine in the backup device's ROM would be smart enough to pick up where it left off.

I see no reason why something similar couldn't be provided now, with the existing technology, using the DC-2000 tapes. Such a system would be smart enough to utilize each tape to it's fullest potential and then quietly and with minimal intrusion prompt the user for subsequent tapes if necessary. So where the hell is it?

### Back Talk

While the two biggest monthly print publishers and editors are busy whining at each other in their pages, I want to draw your attention to a publication I highly recommend. I mentioned it about a year ago and it's managed to maintain the highest design aesthetic and I can't say enough good about it.

Michael Gosney's Verbum is published quarterly and is, according to its masthead, a "journal of personal computer aesthetics." The good folks at Verbum have recently begun an exploration into HyperCard and have released their first stack, an overview of the print publication. It's called, oddly enough, Ver bum 1.01. It's available on CompuServe and AppleLink and is a good introduction to the print publication. It's a big stack, weighing in at 510K, but is well worth the download.

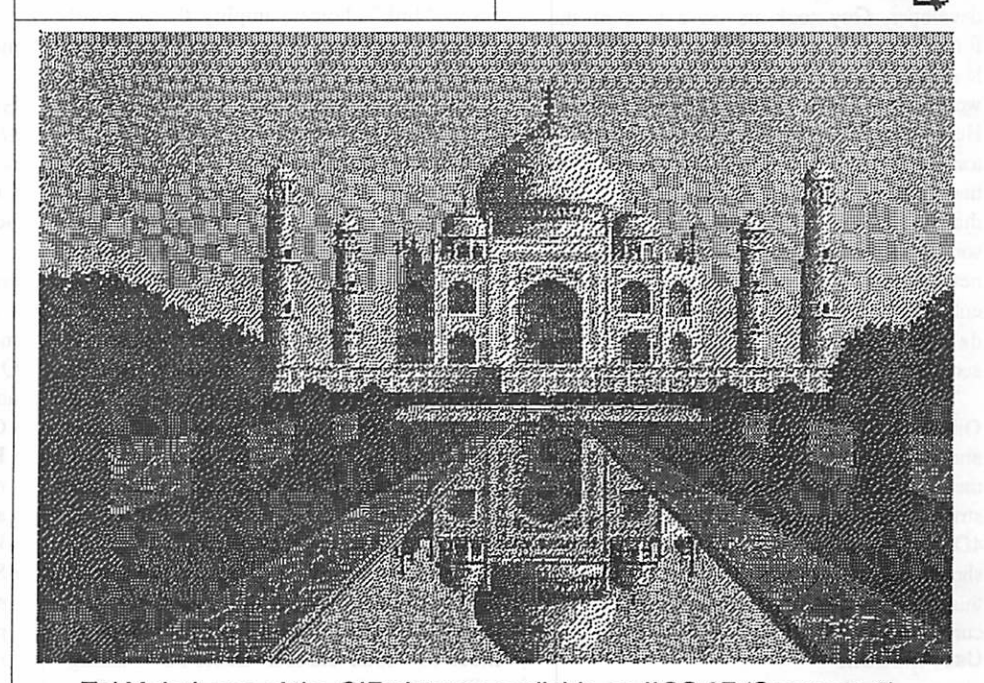

Taj Mahal: one of the GIF pictures available on IIGS.07 (See page 9)

# The Dean holds class

October Mac User Meeting by Tom Edwards

owsmoothheis! The Dean of 4D is who I'm talking about, of course... Guy Kawasaki, continuing his evangelism role with his own company, Acius. When last we hosted a visit from Guy, he was flush with the excitement of his new association and espousing the virtues of 4D, a database program that seemed larger than life. A year later, the enthusiasm is still there, now sparked by the (not too soon now) release of 4D version 2.0.

I sensed a little more down-to-earth attitude fromGuyonthisvisit Still full of fun and with an easy ability to slip into a good natured caustic comment when appropriate to make a point. Yet, he seemed to have a better appreciation for the fact that the rest of the world does exist and must be reckoned with.

Whoops! Did I forget to tell you what this rambling is all about? It was the Mac User meeting, delayed a week (to the second Thurs day of the month, instead of the first) and moved to the Eisenhower Community Center in Hopkins to better accommodate the 250 or so Mini'app'les members that came to rub elbows with one of the legends in this fickle computer industry.

### The Dean gives the demo...

After a welcome and introduction from Ian Abel, Mini'app'les member and 4D developer, Guy took us on a tour of the forthcoming 4D, version 2.0... well, that is, at least those parts of it that he was pretty sure would not manufacture the dreaded "bomb." He said that a maintenance upgrade to address a speed issue was the start of this revision. As they tinkered and nudged, it became evident that the speed issue could be addressed best if somebasic features were restructured, and that new features could be added to further enhance the utility of this very well respected database program, with all of this accomplished in one major effort.

The charge was to provide the speed of Omnis 3, the easy of HyperCard scripting and the functionality of FileMaker, all within the contextof the powerful relational database structure that has been the working plane of 4D. Here's some of the features that Guy showed (or said... trust him) that will make this all happen, still in the tri-modal of the current 4D program: User mode...

•Import speed, perhaps one of the slowest

tasks in vers 1.04, has been improved by magnitudes. Guy imported a 100 record file within a respectably brief few heartbeats. The program may choke like an ant trying to swallow an elephant (I doubt it) at 101 records, but it looks like this dragon has been

- Font control is at your beck and call at all program levels. If the user wishes to prettify a report, there is the whole repertoire that resides within your system available to you.
- •The general file view is now with a "spreadsheet" appearance of columns. Other than the need to scroll horizontally (unless you have a 24" monitor) to see additional fields in the records, this is a favored way of browsing the file contents.<br>• Like the report format that you created? Save
- all those that you need and recall for future use at will.<br>Design mode...

- Font control here too, of course, and also line control. Click up any standard width from the menu, or roll your own up to a whopping 1.5" width!
- •One of the strengths of 4D has been the ability to "draw" screen graphics to enhance the databasepresentation... often such a drab view with those "other" operating systems. Now you can multi-select several objects at a time and even "group" them to speed screen construction.
- •New "link" choices simplify the recall of database relations to be attached to a file. Many choices now apply to the entire database, eliminating the need to specify the same criteria with different views.
- This sectionis where alot of the "HyperCardish" stuff shows up. Active graphics, buttons, scripts and procedures that are built with less need to sell your soul to the Pascalian devil to tap the inner powers of 4D. Custom mode...
- This is the applicationist's stomping ground. Once you have the database developed, the user need never know how easy it was for you to do it. Without the right password, the user is screened from the new point-and-click power placed at your fingertips by 2.0.

### The Great Impersonator...

Guy showed his love for a good chuckle with the flexibility of 4D. Some of his preconstructed sample files have been done to mock the "look and feel" issues now making millionaires of some corporate lawyers. Guy

quickly popped in and out of 4D applications that mimicked FileMaker, Omnis 3 and dBase Mac... the latter of which even came with a replication of its auto-bomb procedure just to make it look like the real thing!

### And the envelope, please...

Release 2.0 of 4D is not anticipated until early 1989. For first-timers, it will carry a \$795 price tag; for current registered users, \$0.00. The program will have completely new documentation, a feature that garnered a round of applause from the anointed within the audience. The \$0.00 upgrade path will come only with a 30 page manual outlining the changes. The full documentation will be available, but at a bump in the ante fee. This will get you the Tutorial, Context and Reference Manuals, replete with a full index (again, applause).

### Connectivity stuff

Guy showed a mock-up of how 4D can talk to a SEQUEL database on a VAX. Using a menu of SQL commands set up in a4D database, the user extracts data from the VAX and builds a mini 4D database of the extracted data. Then, using regular 4D tools, reports or other

manipulations of the data may be performed.<br>Using the "look and feel" technique again, he supposedly mimicked the yet to be shipped Oracle/HyperCard product which provides, according to Guy, a more friendly environ ment at the expense of flexibility.

### So what else is new?...

Mike Carlson opened the meeting with the news that David Stovall was called to Cupertino for conferences (I assume that Sculley wanted to discuss the architectural market with Dave). Mike waded through the announcements, meeting notices and calendar changes so that no one need miss their favorite meeting. He then opened up the call for a Q&A session, to which we mutually attempted to answer some of the following:

- One report of strange happenings with Virus  $Rx$  and the hard disk on a Mac  $\Pi$  system. This related to the "Get info..." selection. If anyone has similar problems, contact Frank VanAlstine to compare notes.
- •Suggestion for a good, PD program to manage a mailing list and multi-up label printing? Closest suggestion that I heard was HyperCard. If you have another suggestion contact Chuck Hoffman.

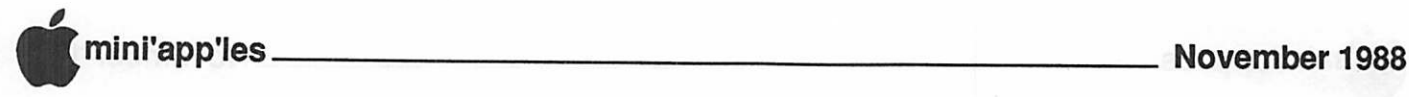

- How to upgrade a 128K Mac to a Plus? Not many local 3rd parties are in to this any longer. {Or maybe they weren't at the meeting—Ed.) Try a dealer, but the waitmay be 2 months! It might be quicker and a better deal to sell the old machine (\$200??) and buy a new Plus. Price might work out even better (Apple's upgrade nudges \$1100) and you come away with a new keyboard.
- •How to eliminate Jclock? Thumb back through the eDOM's for Jclock Remover.
- •What's with the NeXT computer? Steve Jobs recently announced the object of his attention since splitting ways with Apple. Guy had just attended a preview, and had a poster of the package. It is a pricey amalgamation with a screen presentation that looks familiar to those that know that all mice do not necessarily squeak. Higher education target market, display PostScript, monochrome monitor (in first issues), a 400 dpi laser printer and 1 square foot motherboard. Delivery? Announced as April 1989.
- Does your disk collect invisible files from some of your programs? They can be removed (if you are confident that they are not needed any longer) with something like Copy II Mac (even Red Ryder might do the trick).
- Disk recovery (800K floppy was the target of this inquiry)? "SUM" (Symantec Utilities for Macintosh) has been the program of praise, lately.
- An ImageWriter II needs to be reset after treking from one machine to another. This might be cured with a reset of the parameter RAM on all involved machines... accomplish by removing the battery for several minutes (Pluses), or Command-Option-Shift while opening the Control Panel with SE's and II's.

Egad! I've done it again! Time to rush this file off to Dan for the next issue of the newsletter. If I didn't have a job that needs to be attended once in a while, I could have had some photos to accompany this drivel and spice it up. Look for them in the December (burrr!) newsletter.

More bytes later... TWE

## Once around the circuit

Mac CAD/E Meeting, September by Tom Edwards

chematics are a specialized form of drawing, where a printed circuit board is represented by stylized symbols that represent the transistors, resistors and other electronic gizmos that go into something like a radio, microwave or NC machine. At the September 20th meeting of Mac CAD/E, the Mac special interest group focusing on engineering and drafting/drawing aspects of the Mac, I learned how a bump in technology is moving this discipline from handwork to computer aided drawing.

Bill Langer, S.l.G. coordinator for this group, introduced MarkAlden, a guy that practices what we've been reviewing at various

sessions over the past several months. Mark works for MultiArc Coating Company, and lays out circuit boards for special applications. The program that he was demonstrating tonight, MacCAD, is something that he uses almost on a daily basis. Early versions of the program were a mite shaky, but he finds that the current version is stable and a good way to improve productivity.

The MacCAD system is actually a group of standalone programs, able to share data and work in tandem. Mark has found that 2 or 3 of the modules (about \$500 each, including a newsletter with regular tips and hints) are a

GOTO 14

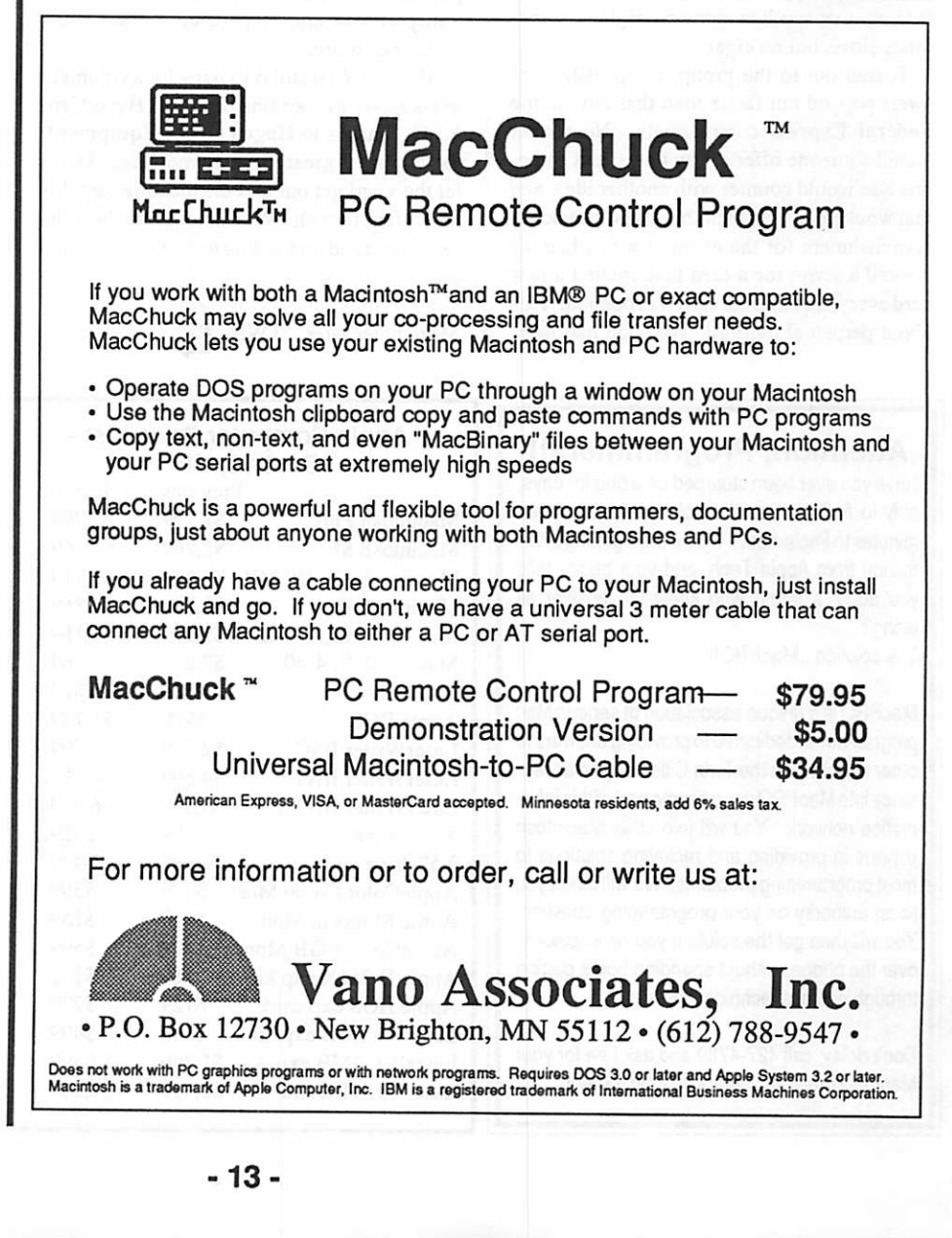

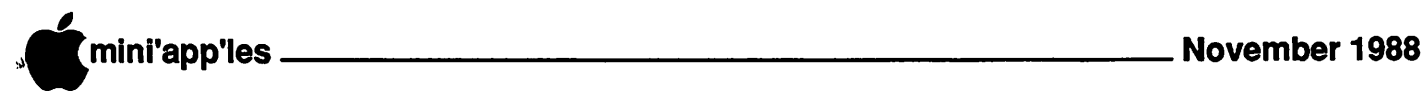

# HyperCommittee Programming

There's nuts in numbers! by Tom Edwards

f you use HyperCard, or even have just diddled with it enough to kind of get the feel of it, you know that there is no one answer to a HyperTalk procedure. There's more ways to accomplish a task than politicians with an answer to the national debt. The only difference is that all of the HyperTalk ways are right, or at least fun and interesting... more than can be said about the politicians!

Dan can use this column as a "filler" this month... it's bound to be short. But this was oheof the funnestmeetings that I've been to in a long time. The highlight for me was the "show and tell" session. Several folks brought examples of what they were trying to do with HyperTalk, but just hadn't yet been able to get the button or result to come out right... some times close, but no cigar.

Tossed out to the group, the possible an swers popped out faster than that guy on the Federal Express commercials. No sooner would someone offer a way to go, and some one else would counter with another idea, and that would lead to yet another! The classic ac complishment for the evening was when we created a script for a card that created a new cardevery time that the card was opened! Talk about perpetual motion! We soon had more cards than 20 pregnant rabbits had bunnies. I felt like Elmer Fudd being chased down the mountain by a snowball that just kept getting<br>bigger, bigger, BIGGER...

I think that the only productive thing that we did was to steer Tom and June Vind toward Stackware Detective so they could get a list of all scripts in their stack. These guys are SERIOUS folks! They plan on creating a whole application in HyperCard.

### Pardon me, while I wipe the tears out of my eyes...

I hardly took any notes at all (not so much cheering out there!). We talked about product rumors, parts in short supply (RAM in particular), optical character readers to transport text into HyperCard... there must have been more.

Mike Carlson still is looking for a volunteer to take over as coordinator for the HyperCard S J.G. Thanks to Hagen Office Equipment, the facility is great for these meetings. Don't let the word get out that the meetings are this much fun, though. We could grow, bust the seams and end up needing to find anew spot to meet.

More bytes later...TWE

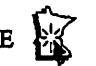

### Attention, Programmers!!

Have you ever been stumped on a bug for days, only to find out that the solution took you ten minutes to implement? Spent days getting infor mation from Apple Tech, and your buddy tells you about a friend who knew the answer all along?

The solution...MacPRO!!

MacPRO is a unique association of serious Mac programmers, dedicated to providing answers to other members in the Twin Cities. Upon accep tance into MacPRO you become part of this infor mation network. You will join other Macintosh experts in providing and recieving solutions to most programming problems. We will direct you to an authority on your programming question. You will then get the solution you need quickly, over the phone, without spending hours paging through endless technical notes.

Don't delay, call 427-4789 and ask Lee for your MacPRO membership application today!!

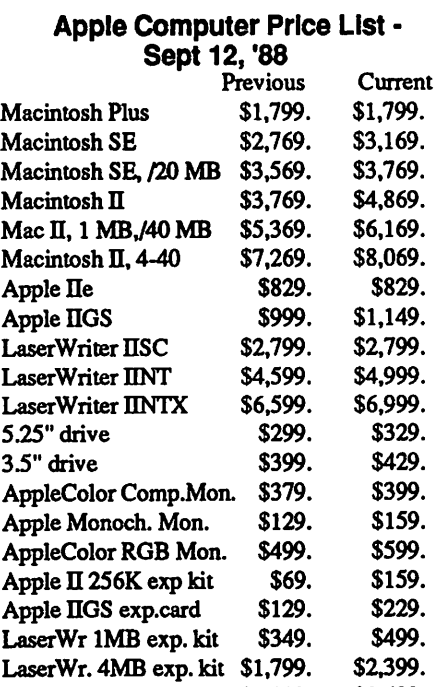

### Mac CAD/E Meeting (Continued)

good aid in what he does. The basic module facilitates creating the schematics as a techni cal drawing. Itis quite similar toother drawing programs, with its pallets, tools and libraries, but all is oriented to the zigs and zags, symbols and line connections relating to the electronic industry.

A drawing as large as 36" x 36" can be created. Mark had some examples output on LaserWriter and ImageWriter, where a 50% reduction improves the sharpness and fill of the lines. The drawing can be done in layers, replicating the layers of an actual circuit board. A snap-grid assists with keeping ele ments aligned as they are placed. Though the program comes with a symbol library, Mark has created his own symbols to match conven tions that he has grown accustomed to. The symbols are kept in a side pallet for quick retrieval and placement. Multi-views of the drawing can be maintained so that scrolling is minimized.

A feature of this program, showing up in more and more of other drawing programs these days, is the capability of outputing a text file that is a bill of materials for the drawing. This makes the task of counting and pricing something that can be done in Excel (or a similar program) without the potential for miscount or bad math to muddle up the results.

### Gettin' on track, and other stuff...

Bill brought a TrackBall device that he has found useful for his engineering use of the Mac. It replaces the standard mouse (or is an on-line alternate if ADB compatible). Bill found that one must make a concentrated effort to get used to the gadget, but for certain tasks, he favors it over the mouse now that he has it mastered.

David Stovall demonstrated and distributed a program that he has encountered in recent weeks. It aids in the creation of bills of material (where did you hear of that before?) by reading the data file for a drawing and extracting information about the symbols that are in the drawing. By creating your symbol and including text (which can be "hidden") to describe the item, you've laid the groundwork fo this to work. The Extract Text program pulls the text out of the symbol and writes it to a text file, once for each time that the symbol is encountered in the drawing.

From there, it's up to you to do whatever you want with the text

More bytes later. TWE

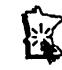

LaserWr.NT Contr. \$2,099. \$2,699.

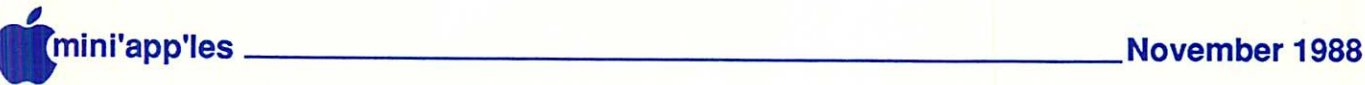

# **Classified Advertisements**

Each Mini'app'les member may run one free non commercial classified ad per month in the news letter. Submit ads to Bob Lowe by phone (voice) at 933-0464. Ads received by the second Wednesday of the month will appear in the next month's newsletter. Ads may be edited for length and to fit our usual format. There is a charge for commercial ads, contact Bob Lowe for details.

Looking for low cost used Mac + and Imagewriter. Dennis Fazio 642-3578 days, 789-0164 evenings.

Macintosh256K SIMM chips. 4 sets. S75 each set. OKI Data 83A wide carriage parallel printer S125.00. Jon 888-5213 after 6PM.

Programming Position - part time. Apple 6502 assembly experience is required. Macintosh programming is desirable. Code educa tional mathematics software. Hours flexible. Sal ary based on experience. Contact: Lois Edwards, Sunburst Communications, 6513 Nordic Dr., Minneapolis, Mn. 55435. (612) 942-7234. Send brief resume and sample of work.

Did you know that you can use transparencies in your Apple LaserWriter? It's true - but be careful that you use only the type meant to be used in photocopiers, (about \$.45 per sheet as some of the less expensive types will melt from the heat and wreak havoc inside the printer!

**Mac Users** Southdale Library Nov 3 "WINGZ"

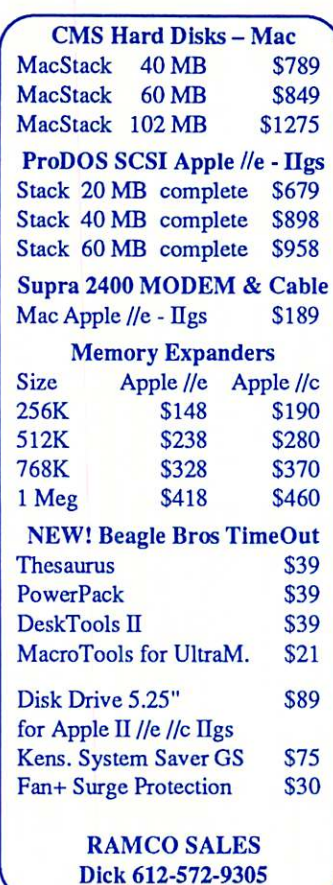

Apple II SIG<br>Nov 16 "Sensible" **Software** 

Southdale Library, 7001 York

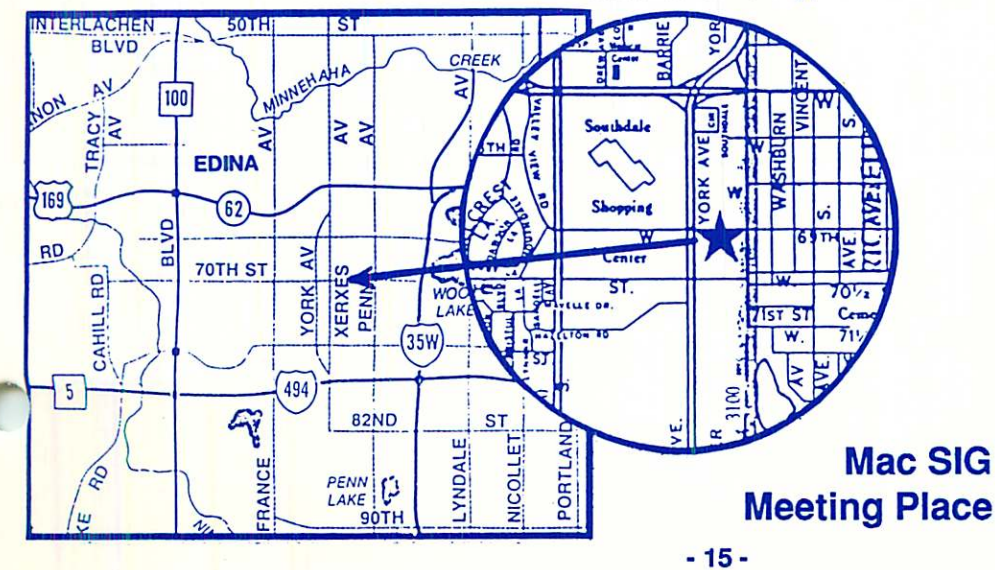

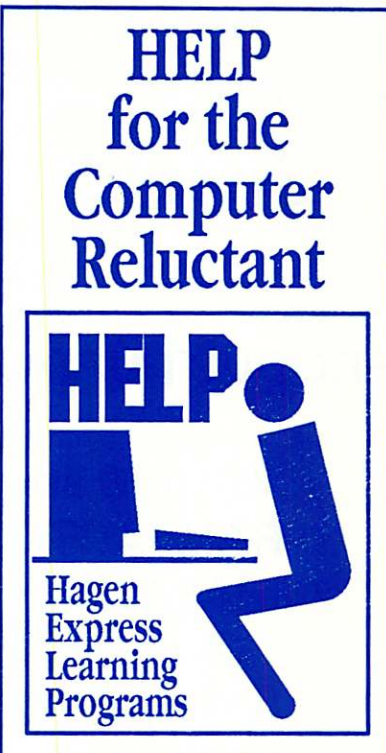

Finally! HELP is here! Software Specific Training on the Apple® Macintosh™ and the Apple IIgs™. Hagen Office Equipment offers hands-on training on many popular software programs and introductions to Macintosh and IIgs hardware.

Classes are held at our convenient 1-494 and Lyndale location. Call for complete information.

 $612/866 - 3441$  Authorized Dealer Hagen Office Equipment, Inc.

### QUESTION OF THE MONTH

It's fun and informative to know what others are doing within our group. 'Question of the Month' is a new feature that will help us do that by taking regular polls. Please call in your re sponse to Bob Lowe at 933-0464 by November 7th, and we'll publish the results in the next newsletter.

0 For those of you using laser-printers, where are you getting your replacement toner cartridges? Also, are you buying recharged or new?

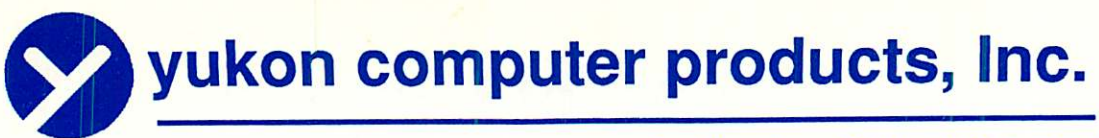

post office box 93, hopkins, mn 55343 (612) 593-1503

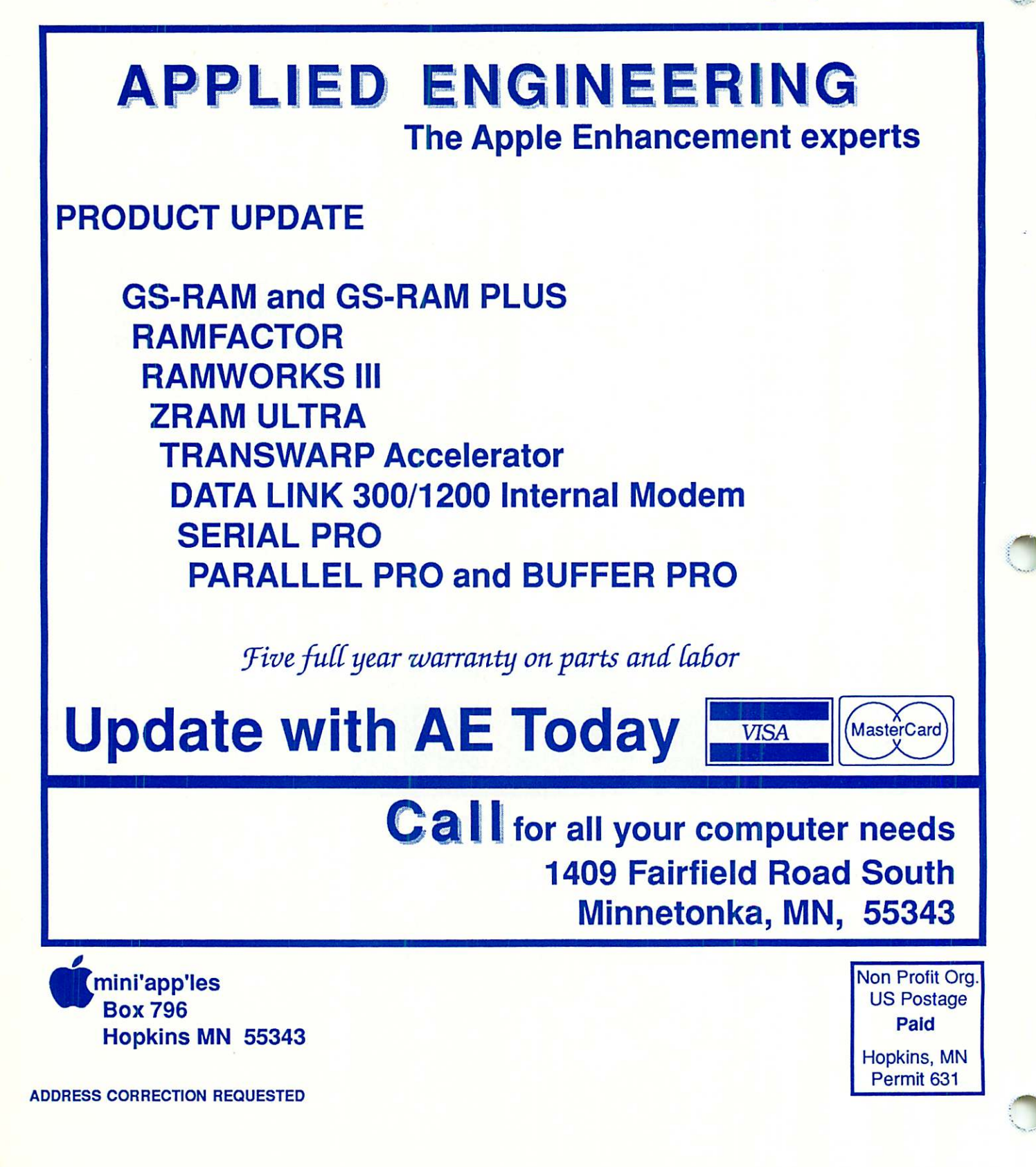